# iconBIT Toucan DUO Plus quick start guide

# **Getting started**

## Get to know your device

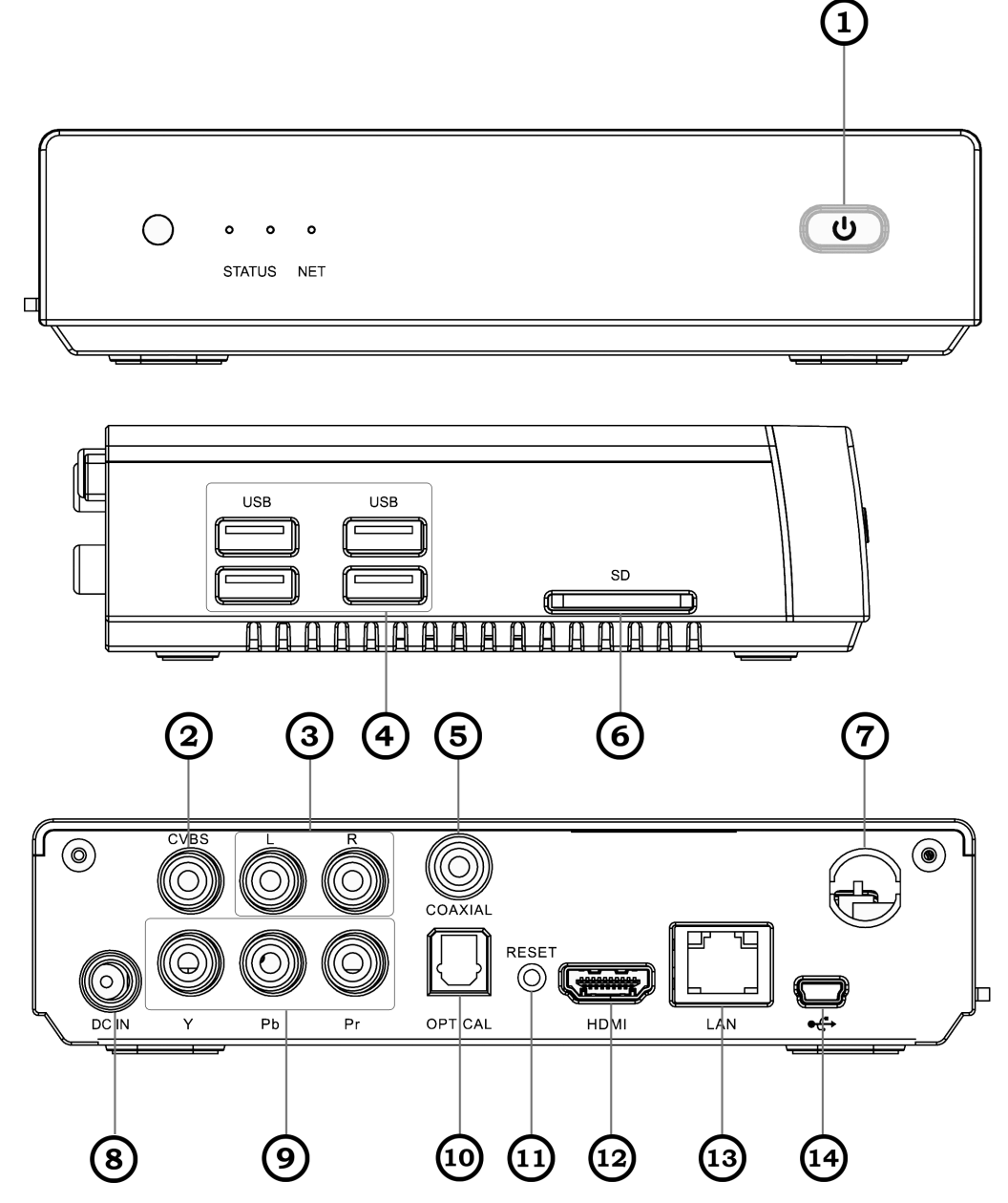

- 1. Standby button
- 2. Composite video out
- 3. Audio out
- 4. 4 x USB port
- 5. Coaxial port
- 6. Memory card slot
- 7. Wi-Fi antenna port
- 8. DC in jack
- 9. Component video out
- 10. Optical port
- 11. Reset
- 12. HDMI port
- 13. LAN port
- 14. Mini USB port

#### **Idle screen**

When the device is in Idle mode, you will see the idle screen. From the idle screen, you can view indicator icons, widgets, shortcuts to applications, and other items. The idle screen has multiple panels. Scroll left or right to a panel of the idle screen. You can also select a dot at the top of the screen to move directly to the corresponding idle screen.

## Access applications

1. In Idle mode, select Applications to access Menu mode.

2. Scroll left or right to another menu screen. You can also select a dot at the top of the screen to move directly to the corresponding menu screen.

- 3. Select an application.
- 4. Press the Home key to return to the idle screen.

## **Access recent applications**

Press and hold the Home key to view the applications you have accessed recently.

## Launch multiple applications

Your device allows you to multi-task by running multiple applications at the same time. To launch multiple applications, press the Home key while using an application to return to Idle mode, and then select an application to launch.

## Enter text

You can enter text by selecting characters on the virtual keypads. You can also use editing options to copy and paste text.

You cannot enter text in some languages. To enter text, you should change the writing language to one of the supported languages.

## Connect to the Internet

You can connect to the wireless web by using the WLAN feature. Open the web application and browse web pages. You can bookmark your favourite web pages or use various web options.

# **Safety information**

#### **To prevent injury to yourself and others or damage to your device, read all of the following information before using your device.**

Do not use damaged power cords or plugs, or loose electrical sockets.

Do not touch the power cord with wet hands, or disconnect the charger by pulling on the cord.

Do not bend or damage the power cord.

Do not use your device during a thunderstorm. Your device may malfunction and your risk of electric shock is increased.

Protect the device from damage. Avoid exposing your device to very cold or very hot temperatures.

#### Proper care and use of your device

Keep your device dry. Humidity and all types of liquids may damage device parts or electronic circuits.

Do not use or store your device in dusty, dirty areas. Dust can cause your device to malfunction.

Do not disassemble, modify, or repair your device.

• Any changes or modifications to your device can void your manufacturer's warranty. For service, take your device to a iconBIT Service Centre.

When cleaning your device:

- Wipe your device or charger with a towel or a rubber.
- Do not use chemicals or detergents.

Be sure to backup important data. iconBIT is not responsible for data loss.

#### Correct disposal of this product

(Waste Electrical & Electronic Equipment)

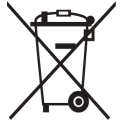

(Applicable in the European Union and other European countries with separate collection systems)

This marking on the product, accessories or literature indicates that the product and its electronic accessories should not be disposed of with other household waste at the end of their working life.

To prevent possible harm to the environment or human health from uncontrolled waste disposal, please separate these items from other types of waste and recycle them responsibly to promote the sustainable reuse of material resources.

Household users should contact either the retailer where they purchased this product, or their local government office, for details of where and how they can take these items for environmentally safe recycling.

Business users should contact their supplier and check the terms and conditions of the purchase contract. This product and its electronic accessories should not be mixed with other commercial wastes for disposal.

#### **Some of the contents in this manual may differ from your device depending on the software of the device.**

# **Erste Schritte**

## Mit dem Gerät vertraut machen

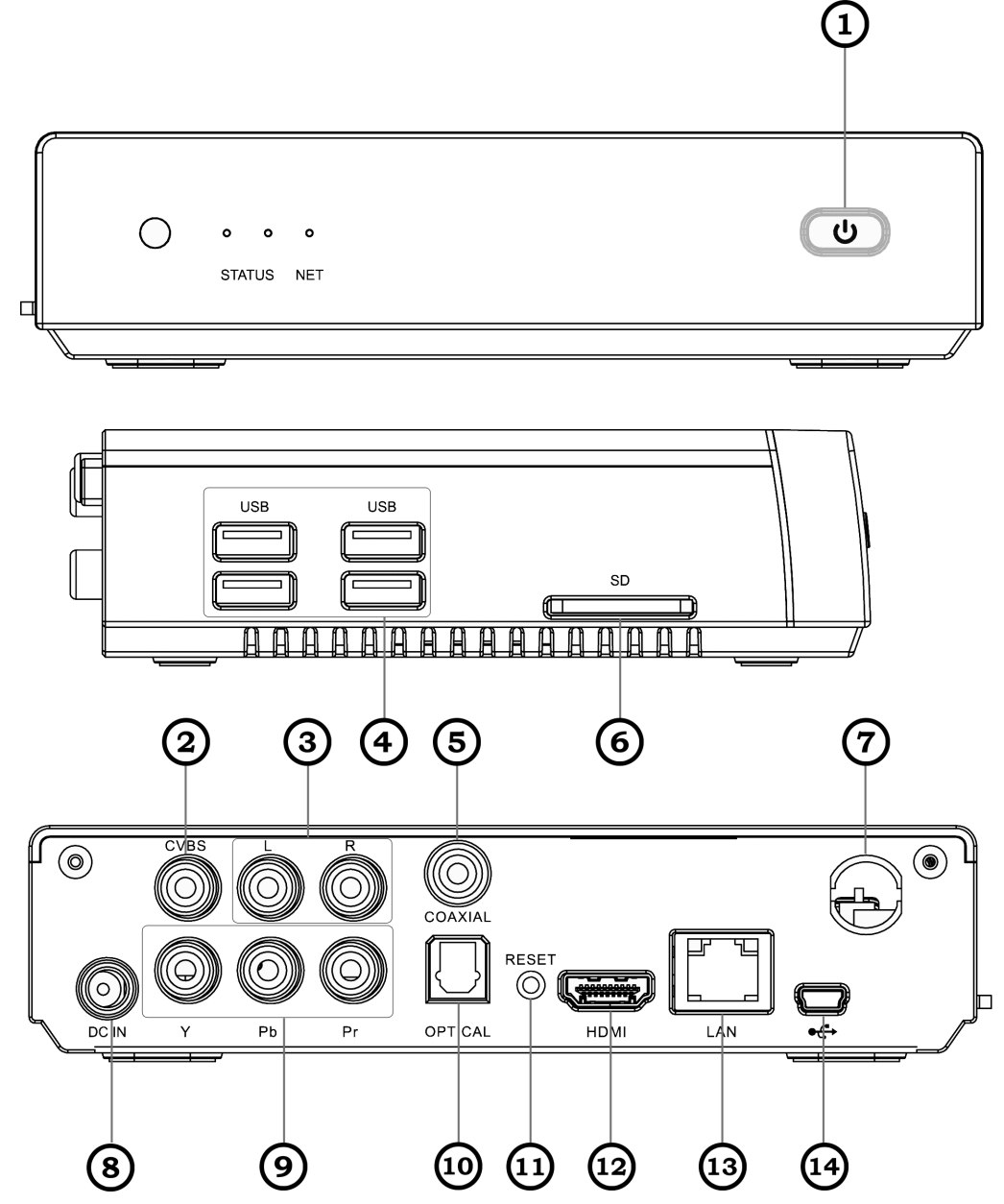

- 1. Standby-Taste
- 2. FBAS Ausgang (Composite Video)
- 3. Audio-analog-Ausgang
- 4. 4 x USB Buchse
- 5. Koaxial Ausgang
- 6. Speicherkarteneinschub
- 7. Wi-Fi Antenne
- 8. DC IN-Buchse
- 9. Komponenten-Videoausgang
- 10. Optischer Ausgang
- 11. Reset
- 12. HDMI-Ausgang
- 13. LAN-Anschluss
- 14. Mini USB Buchse

#### **Home-Bildschirm**

Wenn sich das Gerät im Standbybetrieb befindet, wird der Home-Bildschirm angezeigt. Auf dem Home-Bildschirm sehen Sie Anzeigesymbole, Widgets, Verknüpfungen zu Anwendungen und andere Elemente. Der Home-Bildschirm verfügt über mehrere Anzeigeflächen. Blättern Sie nach links oder rechts zu einer Anzeige des Home-Bildschirms. Sie können auch oben im Display einen Punkt auswählen, um direkt zum entsprechenden Home-Bildschirm zu gelangen.

## Anwendungen aufrufen

1. Wählen Sie im Home-Bildschirm Menü, um in den Menümodus zu wechseln.

2. Blättern Sie nach links oder rechts zu einer anderen Menüanzeige. Sie können auch oben im Display einen Punkt auswählen, um direkt zum entsprechenden Home-Bildschirm zu gelangen.

3. Wählen Sie eine Anwendung aus.

4. Drücken Sie die Home-Taste, um zum Home-Bildschirm zurückzukehren.

#### **Kürzliche verwendete Anwendungen aufrufen**

Halten Sie die Home-Taste gedrückt, um die zuletzt verwendeten Anwendungen anzuzeigen.

#### Mehrere Anwendungen starten

Mit dem Gerät ist Multitasking, das heißt das gleichzeitige Ausführen mehrerer Anwendungen, möglich. Drücken Sie zum Starten mehrerer Anwen-dungen bei geöffneter Anwendung die Home-Taste, um auf den Home-Bildschirm zurückzukehren, und wählen Sie die zu startende Anwendung.

## Text eingeben

Sie können Text eingeben, indem Sie Zeichen auf den virtuellen Tastenfeldern auswählen. Sie können auch Bearbeitungsoptionen zum Kopieren und Einfügen von Text verwenden.

Es ist nicht möglich, Text in einigen Sprachen einzugeben. Zum Eingeben von Text sollten Sie die Schreibsprache zu einer der unterstützten Sprachen ändern.

## Internetverbindung herstellen

Mit der WLAN-Funktion oder über mobile Netzwerkverbindungen stellen Sie eine Verbindung zum Drahtlosnetzwerk her. Öffnen Sie die Webanwendung und navigieren Sie auf den Webseiten. Sie können Lesezeichen Ihrer Lieblingswebseiten speichern oder verschiedene Weboptionen verwenden.

# **Sicherheitshinweise**

**Lesen Sie die nachstehenden Informationen vollständig durch, bevor Sie das Gerät verwenden, um Verletzungen Ihrer eigenen Person und anderer sowie Schäden am Gerät zu vermeiden.**

Verwenden Sie keine beschädigten Netzkabel oder Stecker und keine lockeren Netzsteckdosen.

Berühren Sie das Netzkabel nicht mit nassen Händen und trennen Sie das Ladegerät nicht durch Ziehen am Kabel ab.

Das Netzkabel darf nicht gebogen oder beschädigt werden.

Verwenden Sie Ihr Gerät nicht während eines Gewitters. Bei dem Gerät können Fehlfunktionen auftreten und Sie setzen sich einem erhöhten Risiko aus, einen Stromschlag zu erleiden.

Schutz von Gerät vor Beschädigung. Setzen Sie das Gerät nicht sehr niedrigen oder sehr hohen Temperaturen aus.

#### Richtige Pflege und Nutzung des Geräts.

Halten Sie das Gerät trocken. Feuchtigkeit und Flüssigkeiten aller Art können Teile des Geräts oder elektronische Schaltkreise beschädigen.

Bewahren Sie das Gerät nicht an staubigen und schmutzigen Plätzen auf. Durch Staub können Fehlfunktionen des Geräts verursacht werden.

Zerlegen, modifizieren oder reparieren Sie das Gerät nicht. Veränderungen oder Modifizierungen am Gerät können zum Erlöschen der Herstellergarantie führen. Lassen Sie das Gerät in einem iconBIT-Kundendienstzentrum warten.

Reinigung des Geräts:

- Reinigen Sie das Gerät und das Ladegerät mit einem Tuch oder einem Radiergummi.
- Verwenden Sie keine Chemikalien oder Lösungsmittel.

Sichern Sie alle wichtigen Daten. iconBIT übernimmt keinerlei Haftung oder Verantwortung für Datenverluste.

#### Korrekte Entsorgung von Altgeräten

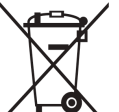

(Elektroschrott)

(In den Ländern der Europäischen Union und anderen

europäischen Ländern mit einem separaten Sammelsystem)

Die Kennzeichnung auf dem Produkt, Zubehörteilen bzw. auf der dazugehörigen Dokumentation gibt an, dass das Produkt und Zubehörteile nach ihrer Lebensdauer nicht zusammen mit dem normalen Haushaltsmüll entsorgt werden dürfen. Entsorgen Sie dieses Gerät und Zubehörteile bitte getrennt von anderen Abfällen, um der Umwelt bzw. der menschlichen Gesundheit nicht durch unkontrollierte Müllbeseitigung zu schaden.

Helfen Sie mit, das Altgerät und Zubehörteile fachgerecht zu entsorgen, um die nachhaltige Wiederverwertung von stofflichen Ressourcen zu fördern.

Private Nutzer wenden sich an den Händler, bei dem das Produkt gekauft wurde, oder kontaktieren die zuständigen Behörden, um in Erfahrung zu bringen, wo Sie das Altgerät bzw. Zubehörteile für eine umweltfreundliche Entsorgung abgeben können.

Gewerbliche Nutzer wenden sich an ihren Lieferanten und gehen nach den Bedingungen des Verkaufsvertrags vor. Dieses Produkt und elektronische Zubehörteile dürfen nicht zusammen mit anderem Gewerbemüll entsorgt werden.

#### **Einige der Inhalte in diesem Handbuch können sich von Ihrem Gerät unterscheiden, dies ist abhängig von der Software.**

Kurzanleitung (Deutsch) 7

# **Aan de slag**

## Kennismaken met het toestel

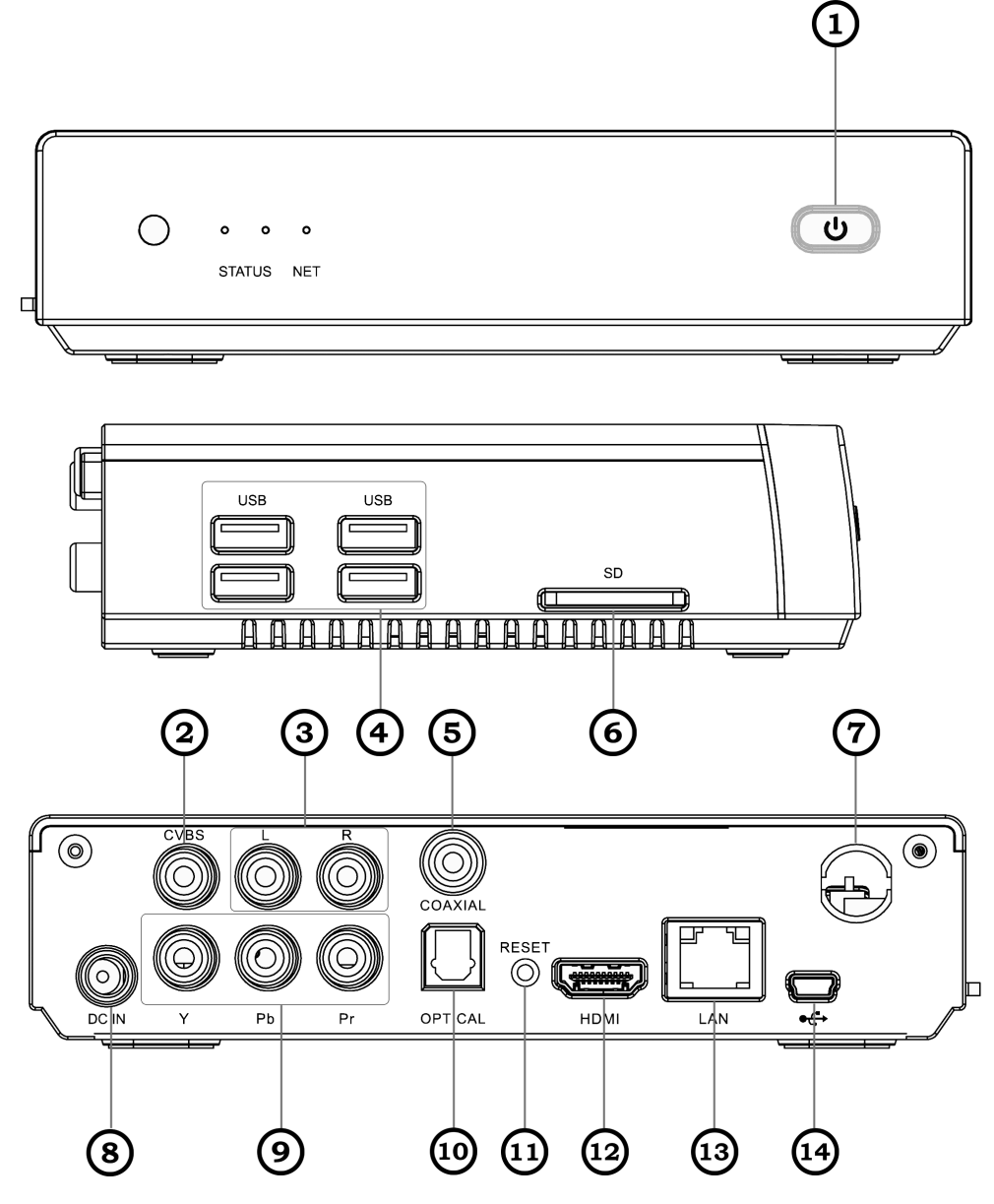

- 1. Stand-by-knop
- 2. Composiet video out
- 3. Analoge audio-uitgang
- 4. 4 x USB poort
- 5. Coaxiale S/PDIF
- 6. Sleuf voor geheugenkaart
- 7. Wi-Fi antenne
- 8. DC in jack
- 9. Component video out
- 10. Optische S/PDIF
- 11. Reset
- 12. HDMI
- 13. LAN-poort
- 14. Mini USB poort

#### **Standby-scherm**

Wanneer het toestel zich in de standby-stand bevindt, ziet u het standby-scherm. Op het standby-scherm kunt u symbolen, widgets, snelkoppelingen naar applicaties en andere items bekijken.

Het standby-scherm bevat meerdere panelen. Scroll naar links of rechts naar een paneel van het standby-scherm. U kunt ook een stip boven aan het scherm selecteren om rechtstreeks naar het bijbehorende standby-scherm te gaan.

## Applicaties openen

1. Selecteer Applicaties in de standby-stand om de menustand te openen.

2. Scroll naar links of naar rechts naar een menuscherm. U kunt ook een stip boven aan het scherm selecteren om rechtstreeks naar het bijbehorende menuscherm te gaan.

- 3. Selecteer een applicatie.
- 4. Druk op de starttoets om terug te gaan naar het standby-scherm.

#### **Onlangs gebruikte applicaties openen**

Houd de starttoets ingedrukt om de applicaties weer te geven die u onlangs hebt geopend.

## Meerdere applicaties starten

U kunt op het toestel met meerdere applicaties tegelijk werken. Als u meerdere applicaties wilt openen, drukt u terwijl u een applicatie gebruikt op de starttoets om terug te gaan naar de standby-stand en selecteert u vervolgens een applicatie die u wilt openen.

## Tekst ingeven

U kunt tekst ingeven door tekens op de virtuele toetsenblokken te selecteren. U kunt ook bewerkingsopties gebruiken om tekst te kopiëren en te plakken.

In sommige talen kunt u geen tekst ingeven. Als u tekst wilt ingeven, moet u de schrijftaal wijzigen in een van de ondersteunde talen.

## Verbinding maken met internet

U kunt draadloos verbinding maken met internet via de WLANfunctie. Open de webapplicatie en blader door webpagina's. U kunt webpagina's die u vaak gebruikt als favoriet instellen en verschillende webopties gebruiken.

# **Veiligheidsvoorschriften**

#### **Lees de volgende informatie zorgvuldig door voordat u het toestel gebruikt om uzelf en anderen tegen letsel te beschermen of schade aan het toestel te voorkomen.**

Gebruik geen beschadigde elektriciteitssnoeren of stekkers of losse elektrische aansluitingen.

Raak het elektriciteitssnoer niet met natte handen aan en haal de oplader niet uit het stopcontact door aan het snoer te trekken.

Buig of beschadig het elektriciteitssnoer niet.

Maak geen gebruik van het toestel tijdens een onweersbui.

Er kan een storing optreden in uw toestel en het risico van een elektrische schok wordt verhoogd.

Bescherm uw toestel tegen schade. Vermijd blootstelling van uw toestel aan erg hoge of erg lage temperaturen.

#### Het toestel goed onderhouden en gebruiken

Houd het toestel droog. Vocht en allerlei soorten vloeistoffen kunnen onderdelen van het toestel of elektronische circuits beschadigen.

Door stof kan het toestel beschadigd raken.

Haal uw toestel nooit uit elkaar, breng er geen wijzigingen in aan en probeer het niet te repareren. Door wijzigingen of aanpassingen van het toestel kan de garantie van de fabrikant vervallen. Breng het toestel naar een iconBIT Servicecenter voor service.

Als u het toestel schoonmaakt, gaat u als volgt te werk:

- Veeg het toestel of de oplader met een doek of een gum schoon.
- Gebruik geen chemicaliën of schoonmaakmiddelen.

Maak een back-up van belangrijke gegevens. iconBIT is niet aansprakelijk voor gegevensverlies.

#### Correcte verwijdering van dit product

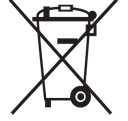

(elektrische & elektronische afvalapparatuur)

(Van toepassing in de Europese Unie en andere Europese landen waar afval gescheiden wordt ingezameld)

Dit merkteken op het product, de accessoires of het informatiemateriaal duidt erop dat het product en zijn elektronische accessoires niet met ander huishoudelijk afval verwijderd mogen worden aan het einde van hun gebruiksduur. Om mogelijke schade aan het milieu of de menselijke gezondheid door ongecontroleerde afvalverwijdering te voorkomen, moet u deze artikelen van andere soorten afval scheiden en op een verantwoorde manier recyclen, zodat het duurzame hergebruik van materiaalbronnen wordt bevorderd.

Huishoudelijke gebruikers moeten contact opnemen met de winkel waar ze dit product hebben gekocht of met de gemeente waar ze wonen om te vernemen waar en hoe ze deze artikelen milieuvriendelijk kunnen laten recyclen.

Zakelijke gebruikers moeten contact opnemen met hun leverancier en de algemene voorwaarden van de koopovereenkomst nalezen. Dit product en zijn elektronische accessoires mogen niet met ander bedrijfsafval voor verwijdering worden gemengd.

#### **Sommige beschrijvingen in deze gebruiksaanwijzing kunnen afwijken van uw apparaat. Dit is afhankelijk van het land waar u het apparaat hebt gekocht, de geïnstalleerde software.**

Snelstartgids (Nederlands) 10

# **Démarrage**

## Présentation de votre appareil

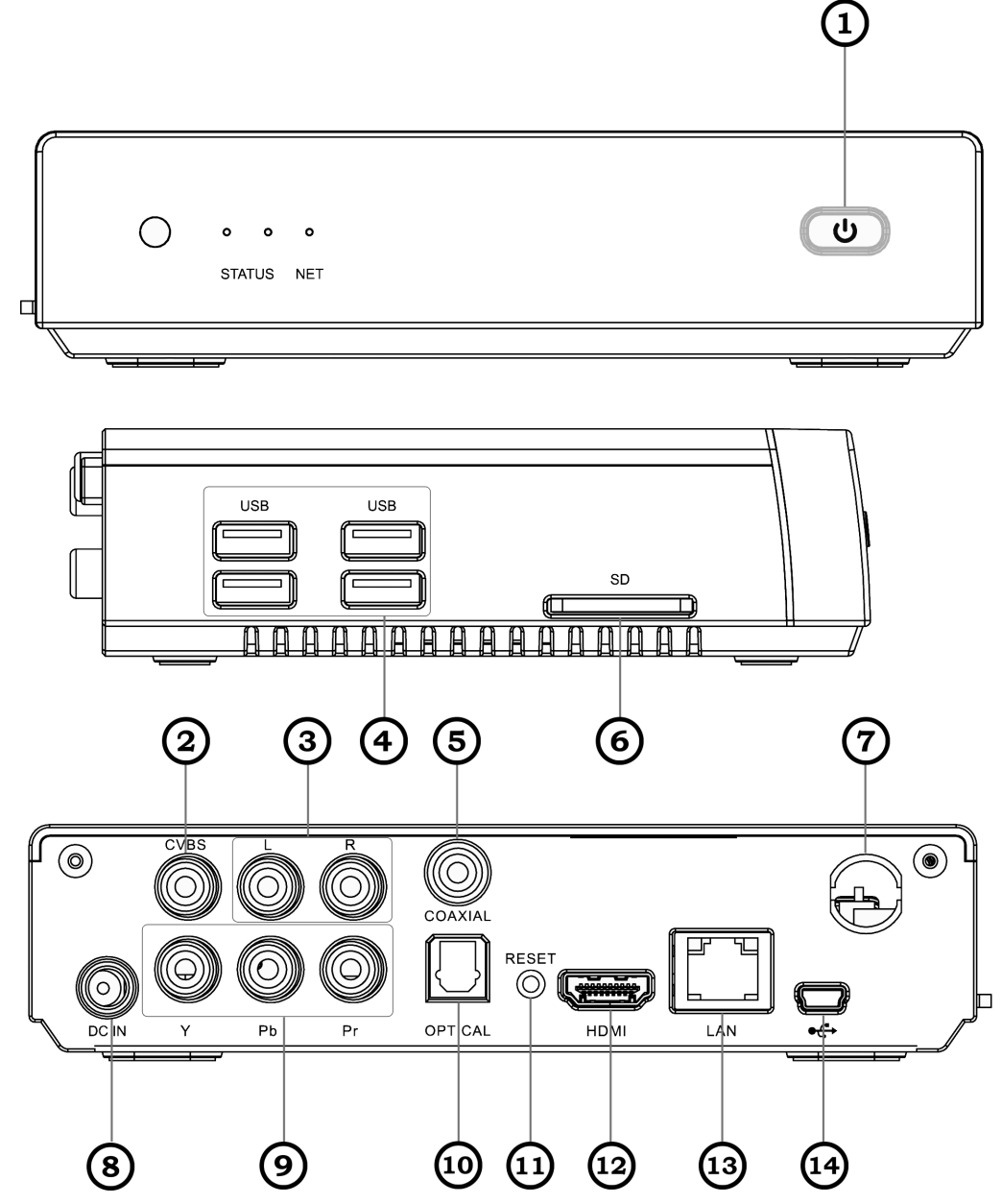

- 1. Bouton Standby
- 2. Sortie vidéo composite
- 3. Sortie audio
- 4. 4 x port USB
- 5. Port coaxiale
- 6. Compartiment pour carte mémoire
- 7. Wi-Fi antenne
- 8. DC in jack
- 9. Sortie vidéo composante
- 10. Port optique
- 11. Reset
- 12. Connecteur HDMI
- 13. Port LAN
	- 14. Port Mini USB

## **Écran d'accueil**

Lorsque l'appareil est en mode veille, l'écran d'accueil apparaît. A partir de l'écran d'accueil, vous pouvez consulter des icônes d'information et accéder aux widgets ou aux applications.

L'écran d'accueil comprend plusieurs volets. Faites défiler l'écran vers la gauche ou la droite pour atteindre l'un des volets de l'écran d'accueil. Vous pouvez également appuyer sur un point en haut de l'écran pour accéder directement à l'écran d'accueil correspondant.

## Accéder aux applications

1. Depuis l'écran d'accueil, appuyez sur Applications pour accéder au mode Menu.

2. Faites défiler l'écran vers la gauche ou la droite pour atteindre un écran de menu. Vous pouvez également appuyer sur un point en haut de l'écran pour accéder directement à l'écran du menu correspondant.

3. Sélectionnez une application.

4. Appuyez sur la touche Accueil pour revenir à l'écran d'accueil.

#### **Accéder aux applications récentes**

Maintenez la touche Accueil enfoncée pour afficher les applications que vous avez récemment utilisées.

## Lancer plusieurs applications simultanément

Votre appareil est multitâche et permet l'exécution simultanée de plusieurs applications. Pour lancer plusieurs applications simultanément, appuyez sur la touche Accueil en cours d'utilisation d'une application pour revenir au menu principal et sélectionnez une application à lancer en parallèle.

## Saisir du texte

Vous pouvez saisir du texte en appuyant sur les caractères du clavier virtuel. Vous pouvez également exploiter la fonction copiercoller pour utiliser le même texte dans d'autres applications. Vous ne pouvez pas saisir de texte dans certaines langues. Pour saisir du texte, vous devez utiliser une langue de saisie prise en charge.

## Se connecter à Internet

Vous pouvez utiliser une connexion sans fil via la fonction Wi-Fi. Ouvrez l'application Web et consultez des pages Web. Vous pouvez enregistrer vos pages préférées dans les favoris ou utiliser différentes options.

# **Consignes de sécurité**

#### **Afin d'éviter de blesser votre entourage ou vous-même, ou bien d'endommager votre appareil, veuillez lire toutes les informations suivantes avant d'utiliser votre appareil.**

N'utilisez pas de prises et de cordons d'alimentation endommagé(e)s ou de prises électriques mal fixées.

Ne touchez pas le cordon d'alimentation lorsque vos mains sont mouillées et ne tirez pas sur le chargeur pour le débrancher.

Ne tordez pas ou n'endommagez pas le cordon d'alimentation.

N'utilisez pas votre appareil pendant un orage. L'appareil pourrait ne pas fonctionner correctement et les risques de choc électrique peuvent augmenter.

Protégez l'appareil contre toute détérioration. Évitez d'exposer votre appareil à des températures très basses ou très élevées.

#### Pour entretenir et bien utiliser votre appareil

Conservez votre appareil au sec. L'humidité et tous types de liquides peuvent endommager les pièces ou les circuits électroniques de votre appareil.

N'utilisez pas ou ne rangez pas votre appareil dans des endroits poussiéreux ou sales. La poussière peut causer des dysfonctionnements de votre appareil.

Ne démontez pas, ne modifiez pas ou ne réparez pas vous-même votre appareil. Toute modification ou tout changement effectué(e) sur votre appareil peut entraîner l'annulation de la garantie du fabricant. Pour tout besoin de service, confiez votre appareil à un service après-vente iconBIT.

Lors du nettoyage de votre appareil:

- Essuyez votre appareil ou le chargeur avec un chiffon ou une gomme.
- N'utilisez pas de produits chimiques ou de détergents.

#### Les bons gestes de mise au rebut de ce produit

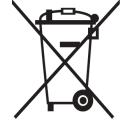

(Déchets d'équipements électriques et électroniques)

(Applicable dans les pays de l'Union Européenne et dans d'autres pays européens pratiquant le tri sélectif)

Ce symbole sur le produit, ses accessoires ou sa documentation indique que ni le produit, ni ses accessoires électroniques usagés (chargeur, casque audio, câble USB, etc.) ne peuvent être jetés avec les autres déchets ménagers. La mise au rebut incontrôlée des déchets présentant des risques environnementaux et de santé publique, veuillez séparer vos produits et accessoires usagés des autres déchets. Vous favoriserez ainsi le recyclage de la matière qui les compose dans le cadre d'un développement durable.

Les particuliers sont invités à contacter le magasin leur ayant vendu le produit ou à se renseigner auprès des autorités locales pour connaître les procédures et les points de collecte de ces produits en vue de leur recyclage.

Les entreprises et professionnels sont invités à contacter leurs fournisseurs et à consulter les conditions de leur contrat de vente. Ce produit et ses accessoires ne peuvent être jetés avec les autres déchets professionnels et commerciaux.

#### **Le contenu de ce mode d'emploi peut ne pas correspondre fidèlement à votre appareil en fonction de votre version logicielle.**

# **Начало работы**

## Общие сведения об устройстве

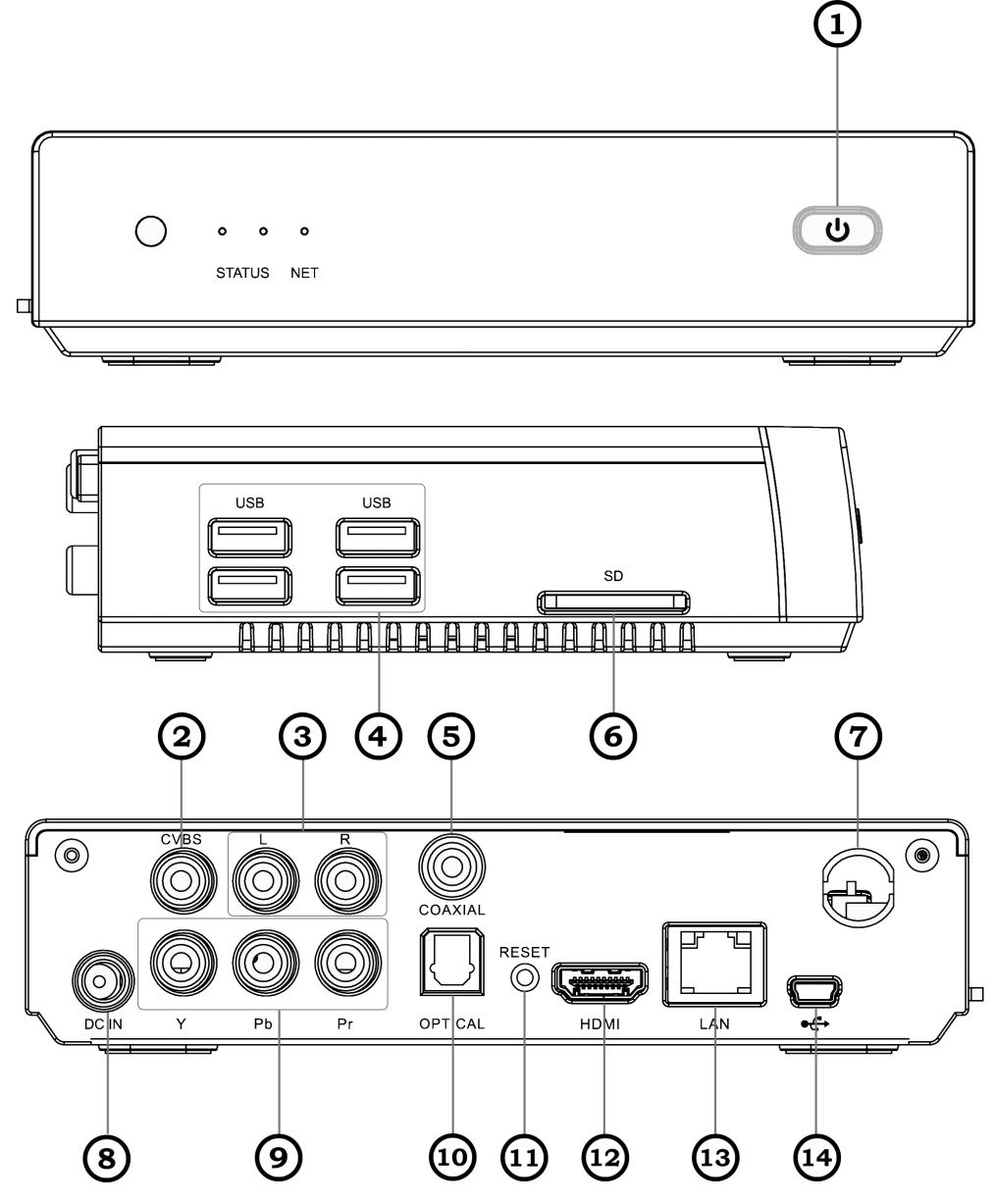

- 1. Кнопка Standby
- 2. Композитный видеовыход
- 3. Аудиовыход
- 4. 4 порта USB
- 5. Коаксиальный видеовыход 12. HDMI выход
- 6. Разъем для карт памяти
- 7. Wi-Fi антенна
- 8. Разъем питания
- 9. Компонентный видеовыход
- 10. Оптический видеовыход
- 11. Reset
- 
- 13. LAN порт
- 14. Mini USB порт

#### **Главный экран**

Этот экран появляется, если устройство находится в режиме ожидания. На нем можно посмотреть состояние устройства и перейти к приложениям. На главном экране расположено несколько панелей. Чтобы выбрать нужную панель на главном экране, перейдите влево или вправо. Можно также выбрать точку в верхней части экрана, чтобы сразу перейти к нужному экрану.

## Работа с приложениями

1. Для перехода из режима ожидания в режим меню нажмите программную кнопку Прилож.

2. Прокрутите изображение влево или вправо, чтобы выбрать другой экран меню.

3. Выберите приложение.

4. Нажмите кнопку  $[\triangle]$ , чтобы вернуться на главный экран.

#### **Переход к недавно использованным приложениям**

Нажмите и удерживайте кнопку [ ) чтобы открыть список недавно использованных приложений.

#### Запуск нескольких приложений

Ваше устройство позволяет запускать несколько приложений одновременно. Для запуска нескольких приложений нажмите кнопку  $[\triangle]$  для возврата на главный экран, затем выберите нужное приложение.

## Ввод текста

Текст можно вводить с помощью виртуальной клавиатуры. Можно также использовать функции правки для копирования и вставки текста.

Ввод текста на некоторых языках не поддерживается. Для ввода текста необходимо изменить язык ввода на один из поддерживаемых языков.

## Подключение к Интернету

С помощью функции WLAN можно получать беспроводной доступ в Интернет, чтобы запускать веб-приложения, просматривать веб-страницы, создавать закладки для избранных веб-страниц и пользоваться другими возможностями вашего устройства, которые предполагают доступ в Интернет.

# **Меры предосторожности**

#### **Следующая информация позволит избежать травм, а также повреждений устройства.**

Не используйте поврежденные сетевые шнуры или штепсельные вилки, а также непрочно закрепленные на стене розетки.

Запрещается трогать вилку влажными руками, а также отключать устройство, вытягивая вилку за шнур.

Избегайте перегибания и повреждения сетевого шнура.

Не используйте устройство во время грозы. Ваше устройство может работать неисправно, и риск поражения электрическим током увеличивается.

Берегите устройство от повреждений. Не подвергайте устройство воздействию слишком высоких или слишком низких температур.

#### Уход за устройством и его использование

Избегайте попадания влаги на устройство. Влажность и жидкость любого типа могут повредить части или электросхемы устройства.

Не используйте и не храните устройство в запыленных или загрязненных местах. Пыль может привести к сбоям в работе устройства.

Не пытайтесь самостоятельно разбирать, ремонтировать и модифицировать устройство. Любые изменения в его конструкции влекут за собой прекращение действия гарантии производителя. При нарушении нормальной работы устройства обратитесь в сервисный центр iconBIT.

При очистке устройства соблюдайте следующие инструкции.

- Протирайте устройство и зарядное устройство полотенцем или прорезиненной губкой.
- Не используйте химикаты или моющие средства.

#### Правильная утилизация изделия

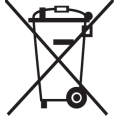

(Использованное электрическое и электронное оборудование)

(Данные правила действуют в странах Европейского Союза и других европейских странах с раздельной системой сбора мусора)

Наличие данного значка показывает, что изделие и его электронные аксессуары по окончании их срока службы нельзя утилизировать вместе с бытовыми отходами.

Во избежание нанесения вреда окружающей среде и здоровью людей при неконтролируемой утилизации, а также для обеспечения возможности их переработки для повторного использования утилизируйте изделие и его электронные аксессуары отдельно от прочих отходов.

Сведения о месте и способе утилизации изделия в соответствии с нормами природоохраны можно получить у продавца или в соответствующей государственной организации.

Бизнес-пользователи должны обратиться к поставщику и ознакомиться с условиями договора покупки. Запрещается утилизировать изделие и его электронные аксессуары вместе с другими производственными отходами.

#### **Некоторая информация, приведенная в настоящем руководстве, может не соответствовать Вашему устройству, поскольку зависит от установленного программного обеспечения. Дизайн и спецификации могут изменяться без предварительного уведомления.**

# **Початок роботи**

# Ознайомлення із пристроєм

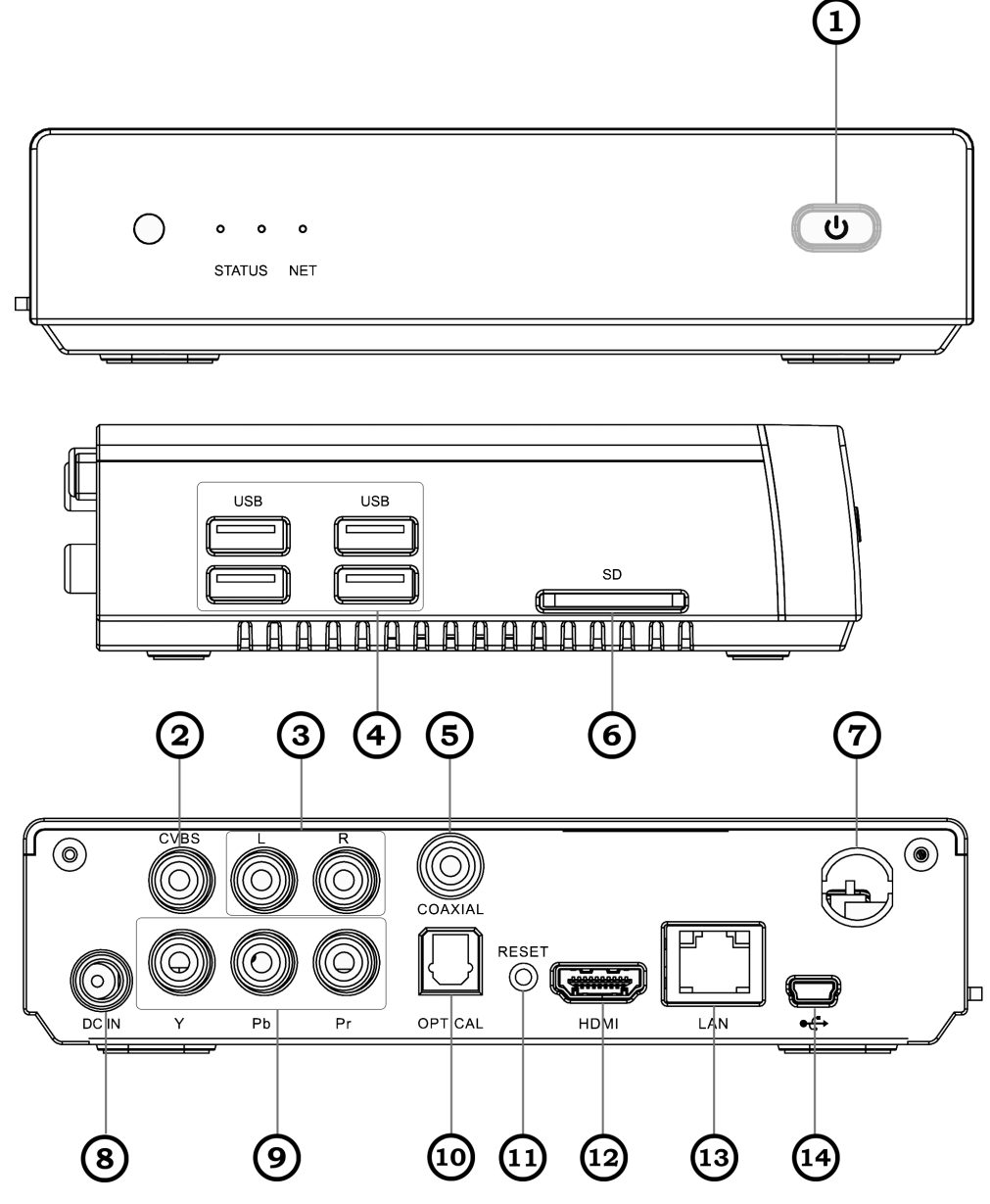

- 1. Черговий режим
- 2. Композитний відеовихід
- 3. Аудіовихід
- 4. 4 x USB
- 5. Коаксіальний вихід
- 6. Гніздо для карти пам'яті
- 7. Wi-Fi антена
- 8. Роз'єм живлення
- 9. Компонентний відеовихід
- 10. Оптичний вихід
- 11. Reset
- 12. HDMI вихід
- 13. Мережевий порт LAN
- 14. Порт Mini USB

#### **Екран режиму очікування**

Коли пристрій перебуває в режимі очікування, відображається екран режиму очікування. На екрані режиму очікування відображаються значки-індикатори, віджети, клавіші швидкого доступу до програм та інші об'єкти. Екран режиму очікування складається із кількох панелей. Прокрутіть вліво або вправо, щоб перейти на одну з панелей режиму очікування. Можна також вибрати точку у верхній частині екрана, щоб безпосередньо перейти до відповідного екрана очікування.

#### Доступ до програм

1. У режимі очікування виберіть Програми, щоб отримати доступ до режиму меню.

- 2. Прокрутіть вліво або вправо, щоб перейти на інший екран меню.
- 3. Виберіть програму.
- 4. Натисніть  $[\triangle]$ , щоб повернутися на головний екран.

#### **Доступ до останніх програм**

Натисніть і утримуйте клавішу «Домашній», щоб переглянути список програм, які нещодавно використовувалися.

#### Запуск декількох програм

Цей пристрій дає змогу одночасно використовувати декілька програм. Щоб запустити кілька програм, під час використання однієї програми натисніть клавішу «Домашній», щоб повернутися в режим очікування, а потім виберіть іншу програму, яку потрібно запустити.

#### Введення тексту

Можна ввести текст за допомогою віртуальної клавіатури. Можна також скористатися опціями редагування, щоб скопіювати та вставити текст.

Не можна вводити текст деякими мовами. Щоб ввести текст, потрібно вибрати одну з підтримуваних мов введення.

#### Підключення до Інтернету

Можна підключитись до Інтернету через безпроводовий зв'язок за допомогою функції мережі WLAN. Відкрийте браузер і переглядайте веб-сторінки. Можна створити закладки для обраних вебсторінок або скористатися різноманітними веб-опціями.

# **Заходи безпеки**

#### **Щоб уникнути травмування себе та інших осіб, а також пошкодження пристрою, ознайомтеся з усіма наведеними нижче відомостями перед використанням пристрою.**

Не використовуйте пошкоджені кабелі живлення або штепселі чи незафіксовані електричні розетки.

Не торкайтеся кабелю живлення мокрими руками та не від'єднуйте зарядний пристрій, тягнучи за кабель живлення.

Не згинайте та не пошкоджуйте кабель живлення.

Не використовуйте пристрій під час грози. Пристрій може працювати неправильно, і ризик ураження електричним струмом збільшується.

Захищайте пристрій від пошкодження. Не допускайте перебування пристрою під дією дуже низької або дуже високої температури.

#### Догляд за пристроєм і його використання

Захищайте пристрій від потрапляння вологи. Вологість і всі типи рідин можуть призвести до пошкодження деталей або електронних схем пристрою.

Не використовуйте та не зберігайте пристрій у запилених і брудних місцях. Пил може призвести до несправності пристрою.

Не розбирайте, не модифікуйте та не ремонтуйте пристрій.

Будь-які зміни або модифікації, внесені в пристрій, можуть припинити дію гарантії виробника. Ремонтувати пристрій слід у сервісному центрі iconBIT.

Під час чищення пристрою дотримуйтеся таких вказівок:

- Протирайте пристрій або зарядний пристрій рушником чи грубою тканиною.
- Не використовуйте хімічні речовини або мийні засоби.

Не забувайте створювати резервні копії важливих даних Компанія iconBIT не несе відповідальності за втрату даних.

#### Правильна утилізація виробу

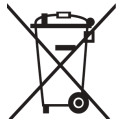

(Відходи електричного та електронного обладнання)

(Стосується Євросоюзу та інших країн Європи, в яких запроваджено  $\delta$  системи розподіленої утилізації)

Ця позначка на виробі, аксесуарах або в документації до них вказує, що виріб, а також відповідні електронні аксесуари не можна викидати разом із побутовим сміттям після завершення терміну експлуатації. Щоб запобігти можливій шкоді довкіллю або здоров'ю людини через неконтрольовану утилізацію, утилізуйте це обладнання окремо від інших видів відходів, віддаючи його на переробку та уможливлюючи таким чином повторне використання матеріальних ресурсів.

Фізичні особи можуть звернутися до дилера, у якого було придбано виріб, або до місцевого урядового закладу, щоб отримати відомості про місця та способи нешкідливої для довкілля вторинної переробки виробу.

Корпоративним користувачам слід звернутися до свого постачальника та перевірити правила й умови договору про придбання. Цей виріб потрібно утилізувати окремо від інших промислових відходів.

#### **Деякі відомості, наведені в цьому посібнику, можуть не відповідати вашому пристрою, залежно від встановленого програмного забезпечення.**